Документ подписан простой электронной подписью Информация о владельце: ФИО: Емельянов Сергей Геннадьевич Должность: ректор Дата подписания: 02.06.2022 13:17:14 Уникальный программный ключ:

# **МИНОБРНАУКИ РОССИИ**

Дата подписания: 02.06.2022 13:17:14 Федеральное государственное бюджетное<br>Уникальный программный ключ:<br>9ba7d3e34c012eba476ffd2d064cf2**®бра30Ba7re\riGAro**&%Gpg>xдение высшего образования

«Юго-Западный государственный университет»

**YTBEPXHAIO** 

Проректор по учебной работе

нчароть енный<br>IviBeOC»тер»

 $(IO3IY)$ 

Тельзог. Локтионова

 $2022r$ .

C. L. L. L. L.

 $(O3<sub>ry</sub>)$ 

Кафедра экспертизы и управления недвижимостью, горного дела

# ГОРНАЯ ИНФОРМАТИКА И МОДЕЛИРОВАНИЕ ОТКРЫТЫХ ГОРНЫХ РАБОТ

Методические указания по выполнению практических работ для студентов специальности 21.05.04 Горное дело Специализации «Открытые горные работы»

RRPO HA LITTLE

**УДК 622** 

#### Составитель: Л.А. Семенова

#### Репензент

#### Кандидат географических наук, доцент Р.А. Попков

Горная информатика и моделирование открытых горных работ: Методические указания по выполнению практических работ для студентов специальности 21.05.04 Горное дело специализации «Открытые горные работы» / Юго-Зап. гос. ун-т; сост.: Л.А. Семенова. - Курск, 2022. - 14с.: рис. 4. - Библиогр.: с. 14.

Содержит основные сведения о выполнении практических работ по дисциплине «Горная информатика и моделирование открытых горных работ». В работе даны рекомендации  $\Pi$ <sup>O</sup> выполнению практических работ по дисциплине.

Методические указания соответствуют требованиям программы, утвержденной на заседании кафедры Э и УН, ГД протокол № 1 от «30» 08 2021 года.

Предназначены для студентов направления подготовки (специальности) 21.05.04 Горное дело ДЛЯ специализации «Открытые горные работы».

Текст печатается в авторской редакции Формат 60х84 1/16 Подписано в печать Усл. Печ. Лист 0,81 Уч. изд.л. 0,73 Тираж 100экз. Заказ Бесплатно 1095 Юго-Западный государственный университет. 305040, г. Курск, ул. 50 лет Октября, 94

 $\overline{2}$ 

### **Содержание**

- 1 Практическое занятие №1. Материальное и 4 компьютерное моделирование. компьютерное моделирование в горном деле
- 2 Практическое занятие №2. ИНТЕРНЕТ- 9 ТЕХНОЛОГИИ. Поиск информации в интернет

Список литературы 14

#### Практическое занятие №1

### Тема: Материальное и компьютерное моделирование. компьютерное моделирование в горном деле

Цель: изучить виды и области применения компьютерного информационного моделирования; выполнить работу  $\mathbf{C}$ демонстрационными примерами компьютерных информационных моделей.

Контрольные вопросы

Какие модели вам известны?

- Какие должны изучить сегодня?
- что такое компьютерная математическая модель;
- $\omega_{\rm{max}}$ для чего нужны математические модели;

- что такое численные методы и вычислительный эксперимент; как используют компьютер в управлении на основе моделей:

что такое имитационное моделирование,

примеры имитационного моделирования.

#### ПРОЧИТАЙТЕ:

Все объекты, которые используются в ГИС, делятся на следующие типы:

Линейные Многоточечные

Одноточечные

Поверхности

Служебные

Специальные

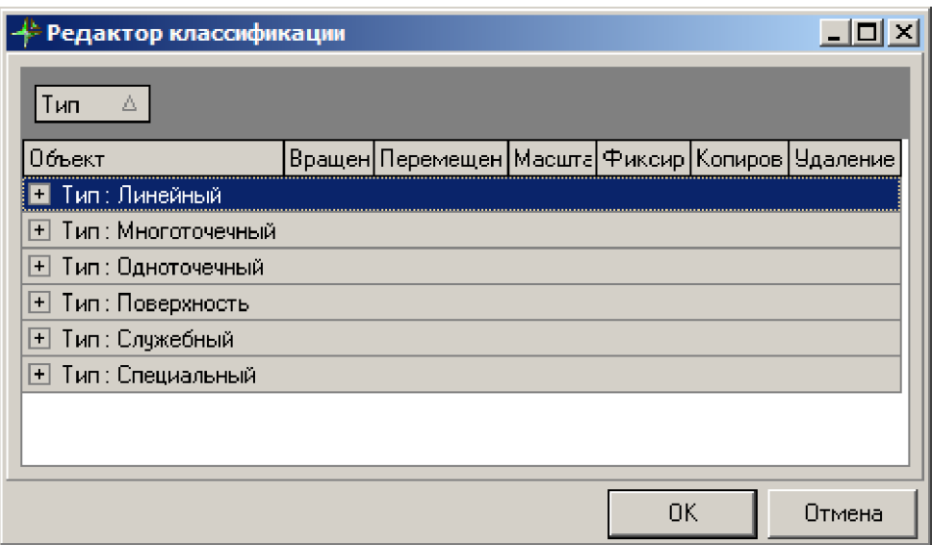

Рисунок 1. Редактор классификации

2. Создание объектов с помощью палитры объектов **.**  выберите закладку «**Пользовательские**», а затем нажмите левой кнопкой мыши по иконке  $\mathbb{R}^d$ , соответствующей данному объекту. Перейдите в рабочую область и нажмите левой кнопкой мыши на ней.

В результате, добавляется первая точка создаваемого объекта

Пользовательские Пинейные Многоточечные Буровые объекты Одноточечные Двухточечные Поверхности Фигуры | 4 | ▶ 

#### Рисунок 2.

В результате, добавляется первая точка создаваемого объекта, и от этой точки до курсора мыши прорисовывается вектор. Выполняя последующие нажатия левой кнопкой мыши, в рабочую область продолжают добавляться новые точки объекта, которые соединяются между собой отрезками.

#### **Задание 2. Построение пользовательских объектов (шейпов)**

Шейпы – это одноточечные объекты, которые могут быть созданы пользователем системы (подробное описание по созданию шейпов содержится в **Главе 5 п.8. «Редактор шейпов»**).

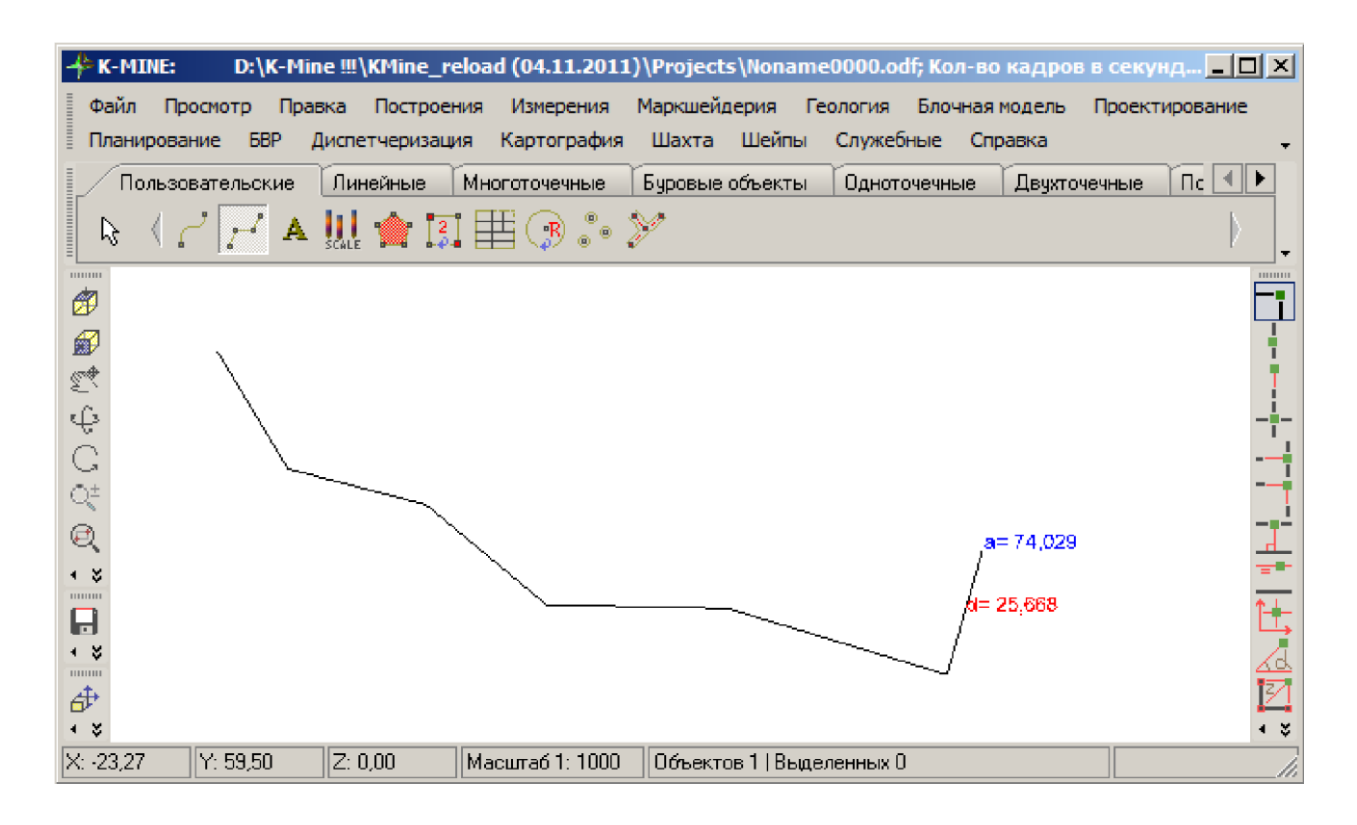

Рисунок 3. Создание объекта

После добавления необходимого количества точек нужно завершить создание данного объекта. Для этого необходимо нажать на клавишу **<ESC>** или на кнопку , расположенную на палитре объектов.

#### **Задание 2**

## **Построение объектов по шаблону Построение площадного объекта «Поверхность с двойной заливкой»**

К специальным объектам **ГИС K-MINE** относятся объекты, которые невозможно создать с помощью стандартных процедур построения. Как правило, построение таких объектов выполняется по совокупности других объектов или же с использованием специальных задач.

| Редактор классификации        |   |                                              |   |           |        | $-101 \times$ |
|-------------------------------|---|----------------------------------------------|---|-----------|--------|---------------|
| Тип<br>Δ                      |   |                                              |   |           |        |               |
| Объект                        |   | Вращен Перемещ Масш ∆  Фиксир Копиров Удален |   |           |        |               |
| ⊞ Тип∶ Линейный               |   |                                              |   |           |        |               |
| Тип: Многоточечный<br>$\pm$   |   |                                              |   |           |        |               |
| Тип: Одноточечный<br>$+$      |   |                                              |   |           |        |               |
| Тип: Поверхность<br>$\ddot{}$ |   |                                              |   |           |        |               |
| Тип : Служебный<br>$+$        |   |                                              |   |           |        |               |
| Тип: Специальный              |   |                                              |   |           |        |               |
| Арочная опора                 | M | ✓                                            | ▼ | ⊽         | ▽      | ⊵             |
| Блочная модель                | ☑ | ▽                                            | ⊽ |           | ◸      | ☑             |
| Каркас                        | ▿ | ▽                                            | ⊽ |           | ▽      | ☑             |
| Прямоугольник                 | ▿ | ▽                                            | ⊽ |           | ◸      | 罓             |
| Тетраэдальная сетка           | ⊽ | ☑                                            | ▿ |           | 罓      | ▿             |
| Угловой размер.               | ⊽ | ⊽                                            | ⊽ |           | ⊽      | ☑             |
|                               |   |                                              |   |           |        |               |
|                               |   |                                              |   | <b>OK</b> | Отмена |               |

Рисунок 4. редактор классификации

К служебным объектам **ГИС K-MINE** относятся объекты, которые используются графической средой в качестве базовых объектов для управления параметрами графической среды и поддержания целостности объектной модели.

К таким объектам относятся следующие:

Объект «**GeoObject**» – базовый специальный объект ГИС.  $\Box$ Является базовым предком для создания всех визуальных объектов.

Объект «**Camera**» – базовый специальный объект ГИС для управления сценой. Содержит в себе значения координат, углов поворота и масштаба отображения графической сцены.

Объект «**RasterContainer**» – базовый специальный объект ГИС для управления растровыми объектами.

Объект «**SettingsBVR**» – базовый специальный объект ГИС для работы модуля проектирования буровзрывных работ.

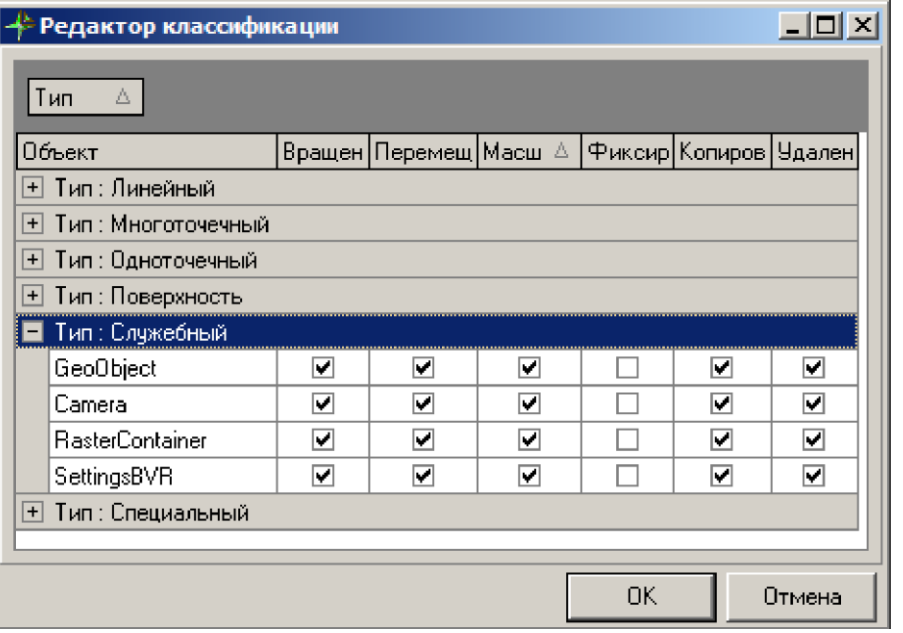

Рисунок 5. редактор классификации

### **Практическая работа №2**

### **Тема: ИНТЕРНЕТ-ТЕХНОЛОГИИ. Поиск информации в интернет**

Цель: формирование умений работы с Интернет.

#### **Контрольные вопросы:**

Какие возможности поиска информации предлагает сеть Интернет?

Перечислите названия русскоязычных порталов предоставляющих средства поиска?

В чем различия имеющихся поисковых систем?

Для чего предназначена панель Поиск, как ее вызвать?

Для чего предназначена адресная строка обозревателя?

Какие средства поиска предоставляют сервисные службы Интернет?

Перечислите англоязычные и русскоязычные поисковые системы?

Какими свойствами должен обладать запрос для учета информационных потребностей пользователя?

Наиболее используемые поисковые системы

Основные критерии выбора поисковой системы

Золотые правила поиска информации в сети

Алгоритм поиска информации в сети Интернет

Синтаксис языка запросов

#### **Ход работы:**

#### **Цели работы:**

познакомиться с существующими в интернете каталогами и поисковыми машинами, видами информационных ресурсов

Интернета;

получить представление о способах хранения и

1

классификации найденной информации; пополнить коллекцию ссылок на Интернет-ресурсы по теме проекта; создать поисковик **B** Google CSE **no** Teme проекта.

#### Сведения из теории

Телекоммуникационная сеть реализует синтез компьютерных сетей и средств телефонной, телевизионной, спутниковой связи. Общедоступные телекоммуникационные сети связаны друг с другом, чтобы их пользователи могли обмениваться информацией и на сегодняшний день ярким примером сообщества таких сетей является Интернет.

Интернет - это крупнейшая всемирная компьютерная сеть, которая является огромной открытой информационной системой, способной удовлетворить запросы широкого круга пользователей. Одним из наиболее распространенных сервисов сети Интернет является WWW (World Wide Web) или всемирная паутина распределенная информационная среда, содержащая разнообразную информацию (в том числе мультимедиакомпоненты обладающая определенными Web-страниц). возможностями распределенной базы данных, хотя и не предполагающая наличие единой структуры хранящейся информации.

Основными компонентами всемирной паутины являются гипертекстовые документы (веб-страницы), каждая из которых имеет свой адрес, определяющий еѐ местонахождение в сети Интернет.

Все адреса ресурсов сети Интернет имеют одинаковую структуру, которая в общем виде может быть представлена следующим образом:

<Протокол передачи данных>://<сервисная служба Интернета>.<имя сервера>

Доменное имя

Например, http://www.google.ru, где

Левая часть адреса указывает на то, что доступ к информационному ресурсу осуществляется при помощи протокола передачи данных HTTP (http – протокол передачи данных);

Правая часть адреса указывает на многоуровневое доменное имя компьютера, в котором домены отделяются друг от друга точками:

www – всемирная паутина (сервисная служба Интернета), google – имя сервера,

ru – географическое расположение сервера.

Для указания полного адреса к документу в сети после доменного имени через символ / - прямой слеш указывается имя вебресурса, которое записывается так же, как путь от коревого каталога диска к нужному файлу.

<**Протокол передачи данных**>**://**<**доменное имя**>**/**<**полный путь к файлу**>

Например, <http://www.google.com/coop/cse/>

Такой адрес веб-ресурса, называется **URL** (Uniform Resource Locator) – унифицированная ссылка на ресурс.

Сегодня в сети Интернет накоплены значительные русскоязычные ресурсы для образовательных целей. Они сосредоточены на образовательных порталах, серверах университетов, школ, других образовательных организаций, библиотек. Обучающие курсы и программы, интерактивные учебные пособия, полнотекстовые базы данных, учебная литература, справочники, энциклопедии, статьи из журналов и сборников, материалы научных конференций, готовые рефераты, авторефераты, диссертации – вот далеко не полный перечень ресурсных возможностей.

Важно помнить, что ресурсы Интернет динамично развиваются, поэтому и предметные указатели на их местонахождение в сети постоянно обновляются.

Рассмотрим, как осуществляется поиск информации в сети Интернет.

Поиск информации в сети - это последовательность действий, от определения предмета поиска, до получения ответа на имеющиеся вопросы с использованием всех поисковых сервисов, которые предоставляет сегодня Интернет.

Поиск информации в сети интернет может осуществляться двумя способами:

по известному URL-адресу ресурса в сети (это самый быстрый и надѐжный вид поиска); с использованием поисковых

систем (осуществляется по запросу пользователя с использованием поисковых инструментов WWW).

1. Для поиска веб-ресурса по известному URL-адресу необходимо запустить программу-браузер, например Internet

Explorer и в адресной строке ввести этот адрес.

Запустите браузер Internet Explorer (Пуск-Internet Explorer);

введите в адресную строку следующий адрес: [http://www.koipkro.kostroma.ru;](http://www.koipkro.kostroma.ru/)

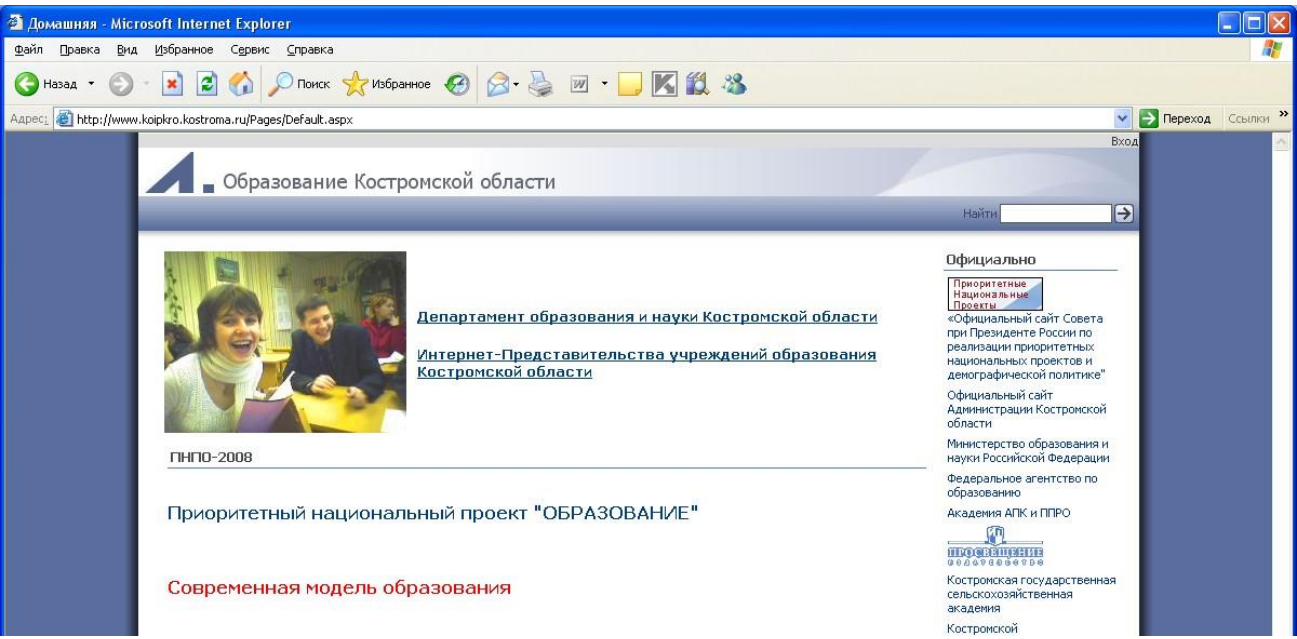

Рисунок 6. Внешний вид окна браузера при загрузке вебстраницы щелкните на кнопке **Переход** в правой части адресной строки; дождитесь, пока страница загрузится.

2. Остановимся более подробно на вопросе выбора поисковых инструментов WWW. В Интернет представлена информация на любые темы, которые только можно себе представить. Но найти нужную информацию не так-то легко из-за того, что сеть по своей природе не имеет чѐткой структуры. Поэтому для ориентировки в Интернете и быстрого получения свежей справочной информации

разработаны системы поиска информации. Все системы поиска информации Интернет располагаются на специально выделенных компьютерах с мощными каналами связи. Ежеминутно они бесплатно обслуживают огромное количество клиентов.

Поисковые системы можно разбить на два типа:

**предметные каталоги**, формируемые людьми-редакторами; **автоматические индексы**, формируемые специальными компьютерными программами, без участия людей.

#### **Предметные каталоги**

Предметные каталоги представляют собой систематизированную коллекцию (подборку) ссылок на ресурсы Интернета. Ссылки организованы в виде тематического рубрикатора, представляющего собой иерархическую структуру, перемещаясь по которой, можно найти нужную информацию.

Механизм поиска в предметных каталогах и поисковых системах практически одинаков. Различия возникают только на этапе 2 (составление списка ключевых слов). Для поисковой машины - это составление списка ключевых слов, а для каталога на этом этапе производится определение тематики разделов, в которых может находиться необходимая Вам информация.

Как показывает практика, при решении поисковой задачи именно каталог, а не поисковая машина оказываются более приемлемыми для начала поиска.

Поисковые интернет-каталоги можно найти на любом общедоступном поисковом сервисе.

### **Автоматические индексы**

Специальные программы-роботы (Spider, Robot или Bot, известные также как «пауки») в автоматическом режиме периодически обследуют Интернет на основе определенных алгоритмов, проводя индексацию найденных документов.

Индекс – это хранилище данных, в котором сосредоточены копии всех посещѐнных роботами страниц. Созданные индексные базы данных используются поисковыми машинами для предоставления пользователю доступа к размещенной на узлах Сети информации. Индексы периодически обновляются и дополняются,

поэтому результаты работы одной поисковой машины с одним и тем же запросом могут различаться, если поиск производился в разное время.

Пользователь в рамках интерфейса, выбранной поисковой Далее запрос обрабатывается системы, формулирует запрос. программой обработки запроса, которая просматривает индекс на предмет наличия нужной информации и возвращает ссылки на найденные документы. В окне браузера отображаются результаты обработки запроса.

В Интернете существует большое число поисковых систем. Как правило, при поиске можно использовать не одну систему, а несколько различных. В этом случае вероятность того, что искомая информация будет найдена, выше, поскольку разные системы используют разные алгоритмы поиска. Ниже приведен список некоторых из них:

http://www.yandex.ru http://www.list.ru http://www.google.ru http://www.rambler.ru http://www.aport.ru http://www.metabot.ru http://www.files.ru http://www.ragu.net

Успех поиска в таких системах в значительной степени зависит от формулировки запроса. Рассмотрим основные моменты, которые помогут вам правильно сформулировать запрос к поисковой машине:

Не задавайте только одно слово. Используйте целые фразы, или, по крайней мере, несколько слов;

Указывайте слова, которые не должны встречаться в искомых документах. Обычно для этого используют либо знак «-», либо ключевое слово NOT;

Начинайте имена собственные: названия компаний, городов, фамилии людей, и др. с заглавных букв, а все остальные слова пишите только маленькими буквами;

Если вы хотите найти фразу целиком - заключите ее в кавычки;

Если вы вводите запрос к поисковой машине, состоящий из нескольких слов, то в результате получаете список документов, в которых встречается хотя бы одно слово.

Поисковая машина обычно производит сортировку найденных документов по принципу релевантности.

Рассмотрим, что такое **релевантность**. При индексации документов поисковые машины высчитывают так называемый «вес» слова на странице - соотношение количества повторов на странице заданного Вами слова к общему количеству слов на странице документа. Если Вы задаете запрос, состоящий из нескольких слов, то более релевантными будут документы, в которых совокупный вес слов будет максимальный. Однако, при подсчете веса не учитывается, рядом или раздельно стоят данные слова, и поэтому нет гарантий, что в первых документах содержится максимальное количество повторений словосочетания. Вполне возможно, что такого словосочетания там вообще не будет.

Поэтому, если Вы хотите найти заданное словосочетание задавайте запрос в окне поисковой машины в кавычках. В этом случае будет высчитываться вес словосочетания целиком. Соответственно, гарантируется наличие именно данного словосочетания в найденных документах.

В заключение рассмотрим основные этапы поиска информации в сети Интернет.

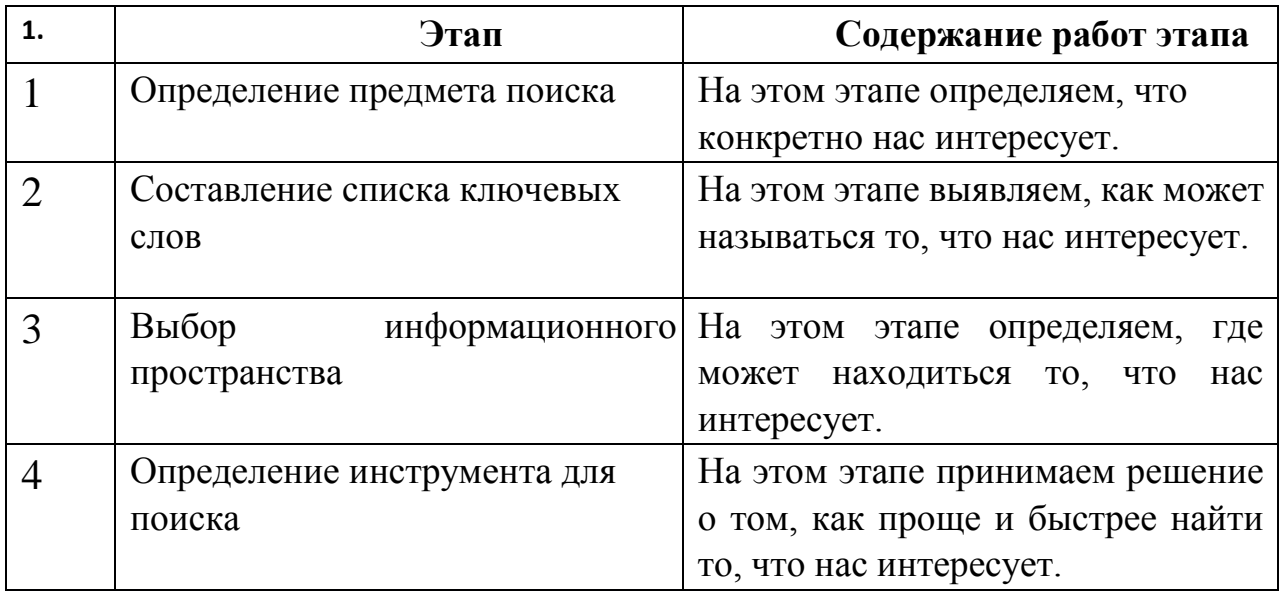

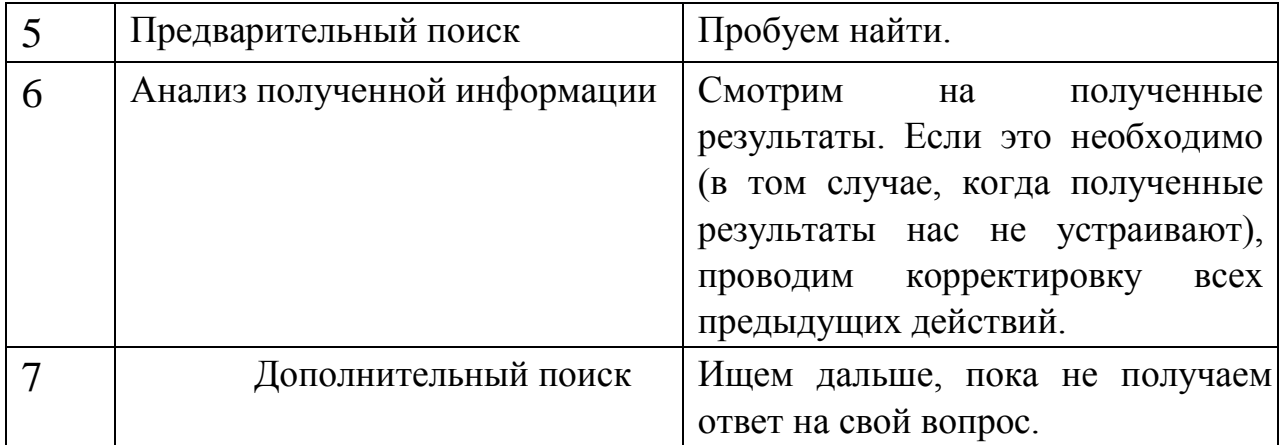

#### Общие советы

Потратьте несколько лишних минут, чтобы максимально «сузить» описание предмета поиска - это поможет сэкономить Вам много времени и денег;

Искать **ЧТО-ТО** конкретное лучше всего  $\mathbf{C}$ помощью поисковых машин, так как если вы знаете «хорошие» ключевые слова, четко определяющие то, что вы хотите найти, то и поиск не представляет никакого труда;

Используйте для поиска нескольких поисковых машин;

Если на просматриваемой Вами странице существует несколько заинтересовавших Вас ссылок - открывайте несколько окон, пока Вы читаете информацию на одной странице, остальные успешно (или не очень) успевают загрузиться;

Если вы хотите найти популярные, часто посещаемые ресурсы - ищите с помощью рейтинга;

Если нужна очень редкая информация - попробуйте найти ресурсы, посвященные более общей теме. Возможно, там будут размещены ссылки на необходимые Вам ресурсы или будут опубликованы требующиеся материалы;

Старайтесь найти ответ, а не задать вопрос;

Создавайте свою коллекцию интересующих Вас ссылок;

Если Вы нашли что-то интересное, сразу запишите адрес ресурса в «Избранное» либо в текстовый файл;

Записывая адреса ресурсов в «Избранное», старайтесь дать  $6$ олее четкое название, максимально **UM** соответствующее содержащейся в них информации, постарайтесь не использовать слишком длинные названия;

Разработайте свой собственный классификатор и для каждой темы создавайте отдельную папку в «Избранном». Поверьте, поиск в своих собственных не разобранных архивах занимает не меньше времени, чем поиск в Internet.

Список информационных ресурсов:

1. Поиск информации в World Wide Web: проблемы, методики, инструменты [Электронный ресурс] http://www.dist-

cons.ru/modules/internet/index\_02.htm 2. «Сетевые и спутниковые технологии в учебном процессе». [Электронный ресурс] [http://ido.tsu.ru/other\\_res/ep/setevie\\_umk](http://ido.tsu.ru/other_res/ep/setevie_umk)

3. Информатика и информационно-коммуникационные технологии. 10 класс. Базовый уровень [Текст] / Под ред. Проф. Н.В. Макаровой. – СПб.: Питер, 2006. – 238 с.

4. Intel® «Обучение для будущего»: Учеб. Пособие – 8-е изд., исправленное и дополненное [Текст] – М.:Интернет-Университет Информационных технологий, 2006. – 148 с. + CD

## **2. Ход работы 3. Задание 1.**

 Просмотрите интернет-ресурсы и определите перечень тех, которые могут быть полезны для Вашего проекта. **Задание 2.**

 Поместите найденные страницы в список избранных. Для этого

загрузите страницу в браузере;

в меню **Избранное** выберите пункт **Добавить в избранное…**  задайте имя ссылки в появившемся окне или оставьте то, которое предлагается по умолчанию.

проверьте сохранѐнную ссылку. Откройте новое окно браузера. В меню **Избранное** найдите созданную ссылку и щелкните по ней, чтобы перейти на указанную страницу.

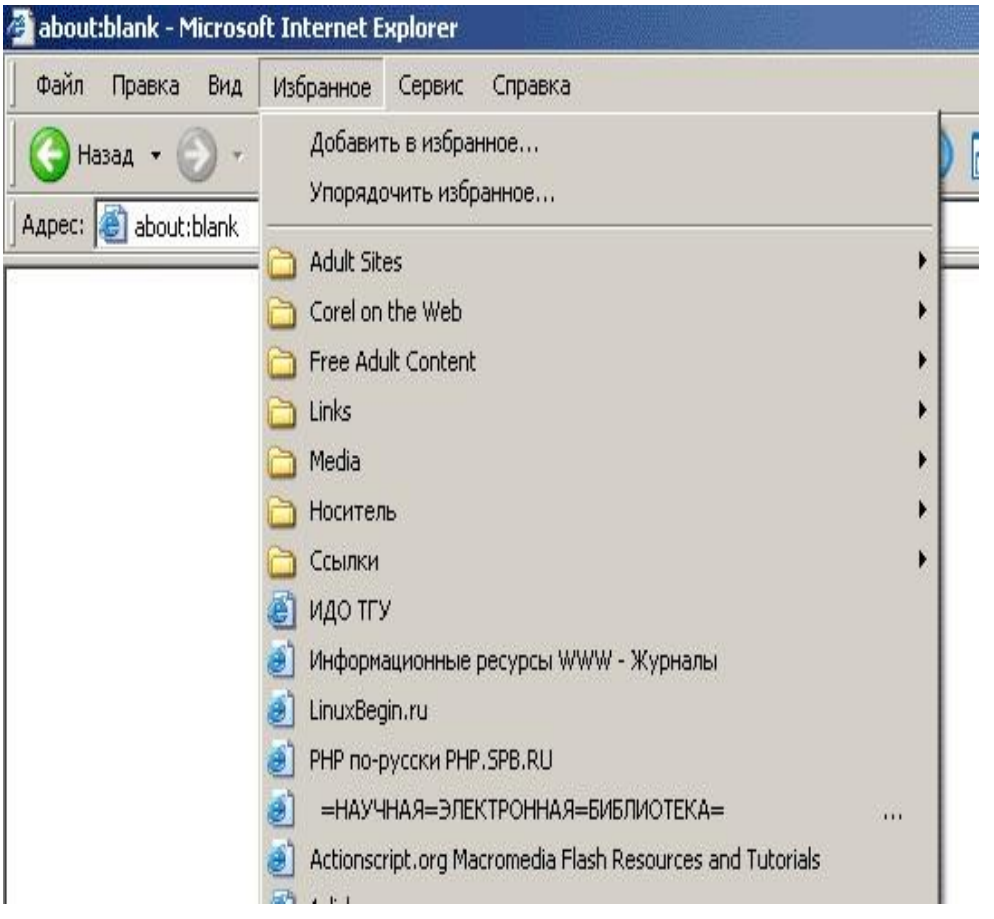

Рисунок 7. Переход на избранную страницу.

## **Задание 3.**

Найдите дополнительную информацию, полезную в работе над проектом. Для поиска воспользуйтесь предметными каталогами или поисковыми системами.

Запустите браузер и загрузите в нем сайт одной из поисковых систем, например, http://www.yandex.ru.

В строке запроса введите ключевые слова для поиска и нажмите кнопку **Найти**.

Просмотрите список найденных ссылок и выберите те, которые могут быть полезны для Вашего проекта (щѐлкните по выбранной ссылке и просмотрите ее содержание). Сохраните страницы в списке избранных.

 На основе поисковых двигателей нового поколения можно строить свои собственные индивидуальные или коллективные поисковые машины. Поиск можно адаптировать к определенной тематике и к

определенному сообществу. Пример организации социального поиска - персональная или групповая поисковая машина от Google находится по адресу http://www.google.com/coop/cse/

Создание собственного поисковика в Google CSE начинается с сайтов. определения списка которые пользователь считает объективными  $\overline{\mathbf{M}}$ актуальными источниками информации  $\overline{B}$ различных сферах деятельности. К работе по изменению созданной поисковой системы можно подключить других пользователей, которые могут стать соавторами и настраивать ее свойства коллективно. Домашняя страница созданной поисковой машины, помимо строки поиска, будет включать профиль создателя и список заланных сайтов. Залание 4.

Cоздайте систему пользовательского поиска в Google CSE

Определите список сайтов, которые будут включены в систему пользовательского поиска.

Перейдите на страницу системы персонального поиска Google CSE - http://www.google.com/coop/cse/ Нажмите кнопку Создать систему персонального поиска.

Создать систему пользовательского поиска

Рисунок 3. Кнопка создания системы персонального поиска Дайте название системе.

Опишите систему (для чего она создается, что можно будет находить при помощи этой поисковой машины, среди каких сайтов будет вестись поиск и т.п.)

Запишите ключевые слова для поиска системы в сети.

#### Панель управления: Поиск по образовательным Вики

Основные сведения | Сайты | Уточнения | Внешний вид | Код | Совместная работа | Заработайте! | Версия для компаний |

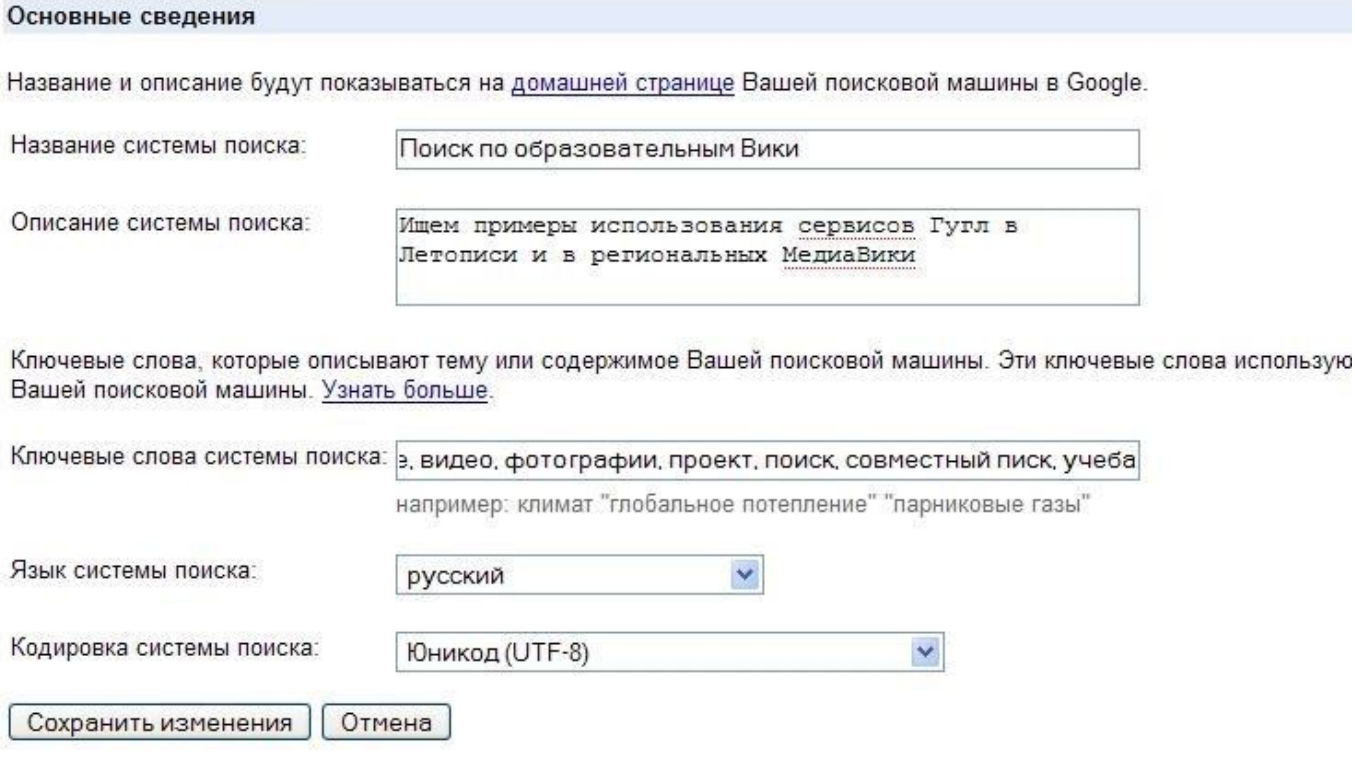

Рисунок 8. Описание персональной системы поиска

Вы можете задать системе область поиска:

Поиск только по включенным сайтам.

Искать во всем Интернете, предпочитая включенные сайты

Добавлять сайты к системе можно на странице управление. Гораздо более удобный способ – воспользоваться расширением Googlemarker [-](http://www.google.com/coop/cse/marker) <http://www.google.com/coop/cse/marker>

После того как вы добавите расширение **В** Google Marker к панели своего браузера, добавлять нужные сайты к поисковой системе станет значительно проще. Достаточно щелкнуть по иконке маркера и система пользовательского поиска предложит вам добавить аннотацию сайта или страницы.

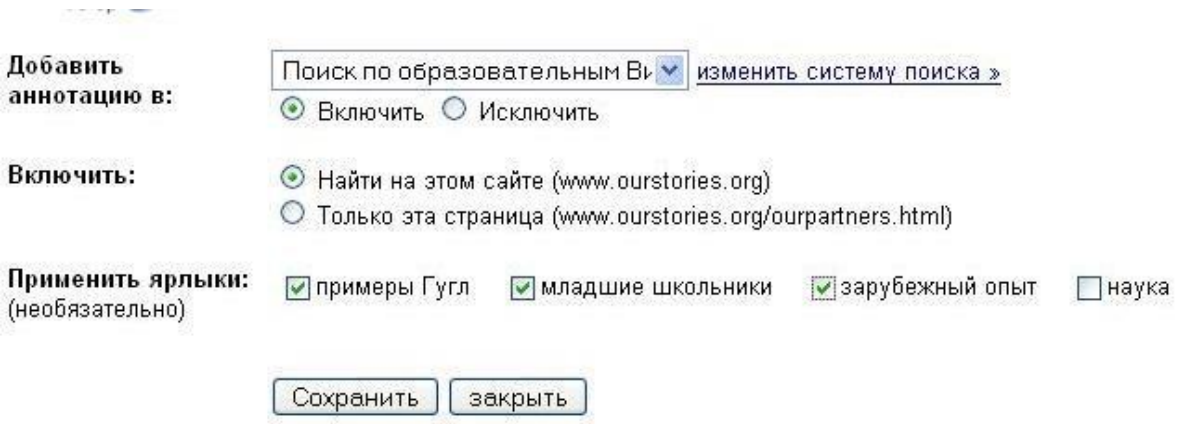

Рисунок 9. Добавление сайта к системе пользовательского поиска

К работе по изменению созданной поисковой системы можно подключить других пользователей. Вы можете разрешить им стать соавторами поисковой системы и настраивать ее свойства коллективно.

#### **Дополнительное задание**

Современные сетевые средства предоставляют нам удобные инструменты классификации информационных объектов и механизмы взаимодействия между группами людей, которые работают в сети Интернет. Один из примеров, такой деятельности – это создание закладок-ссылок на веб-страницы, с целью их дальнейшего хранения и удобного доступа с любого компьютера из любой точки мира. Доступ к закладкам регулируется пользователем. Они могут быть доступны как самому пользователю, так и (по его желанию) другим людям.

Таким образом, используя сервисы коллективного хранения закладок, зарегистрировавшийся пользователь, путешествуя по сети Интернет, может оставлять в системе ссылки на заинтересовавшие его веб-страницы. Делает он это почти так же, как это делается с обычными закладками.

Отличия состоят в следующем:

Закладки можно добавлять с любого компьютера, подключенного к сети Интернет

Коллекция закладок будет доступна с любого компьютера, подключенного к сети Интернет

Каждая закладка должна быть помечена одним или несколькими тэгами или метками-категориями. Пользователю предлагается присвоить один или несколько тэгов к каждой закладке, которые будут описывать еѐ содержание. Если закладка, которую Вы собираетесь добавить, уже находиться в чьей-то коллекции, то вам сразу будет предложено принять популярные тэги. Тэги могут быть отображены в виде списка или облака. Социальные сервисы хранения закладок могут быть использованы в педагогической практике следующими образом:

**Источник учебных материалов.** Вы можете вести поиск интересующих ссылок не только внутри своих личных закладок, но и внутри всего массива закладок, который разместили на сервере все пользователи сервиса. Система позволяет подписаться на все или определенные категории закладок, которые создает другой автор или целая группа авторов. Система позволяет обнаруживать интересную информацию в совершенно неожиданных местах, пользоваться опытом людей, которые искали сходные объекты.

**Хранилище ссылок на уче бные материалы**. Учителя могут вместе вести поиск необходимых материалов и вместе хранить найденную информацию.

**Среда для исследовательской деятельности**. Дополнительные сервисы позволяют представить системы закладок, как карты знаний и интересов. На базе таких сервисов может быть организована учебная деятельность.

Информационные ресурсы:

1. Патаракин Е.Д., Социальные сервисы Веб 2.0 в помощь учителю [Текст] / Е.Д. Патаракин – М.: Интуит.ру, 2006, 64 с., (Учебнометодическое пособие).

### **Дополнительное задание**

 Зарегистрируйтесь в одной или нескольких системах хранения закладок

Делишес http://del.icio.us БобрДобр http://www.bobrdobr.ru Присоединитесь к одному из сообществ собирателей закладок.

#### Дополнительное задание

### Выдающиеся ученые, внесшие вклад в развитие информатики и вычислительной техники

Используя программу поиска, найдите сайты со статьями об ученых, внесших вклад в развитие информатики и вычислительной техники.

Оцените сайты и выделите те, из которых можно получить необходимую информацию о каком-либо одном ученом.

В отобранных статьях найдите информацию о биографии ученого, его научной деятельности (её основное направление)

Сравните информацию из разных статей, выделите разные аспекты деятельности ученого и сведения о его жизни.

Разработайте документ в текстовом редакторе - конспект статьи на тему о выдающемся ученом.

#### Список литературы

Михайлович  $1_{-}$ Блюмин. Андрей Мировые  $\mathbf{r}$ информационные ресурсы [Текст] : учебное пособие / А. М. Блюмин, Н. А. Феоктистов. - Дашков и К, 2011. - 296 с.

Советов, Борис Яковлевич. Информационные технологии  $2<sub>1</sub>$ [Текст] : учебник для прикладного бакалавриата / Б. Я. Советов, В. В. Цехановский. - Юрайт, 2015. - 263 с.

3. Исакова А.И. Информационные технологии [Электронный учебник] : учебное пособие / А.И. Исакова. - Эль Контент,

2012. - 174 с. // Режим доступа: http://biblioclub.ru/index.php?page=book&id=208647

4. Информационные технологии [Электронный учебник] : учебное пособие / З.П. Гаврилова. - Издательство Южного федерального университета, 2011. - 90 с. // Режим доступа: http://biblioclub.ru/index.php?page=book&id=241042

5. Советов, Б. Я. Информационные технологии [Текст] : учебник / В. В. Цехановский. - М. : Высшая школа, 2003. - 263 с.